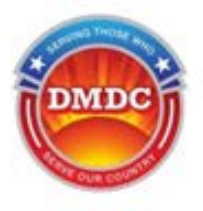

# Enterprise Human Resources Information Systems (EHRIS)

# Frequently Asked Questions (FAQs)

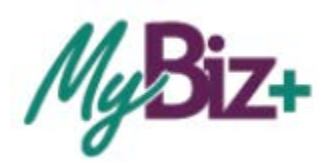

*Serving Those Who Serve Our Country*

## **Table of Contents**

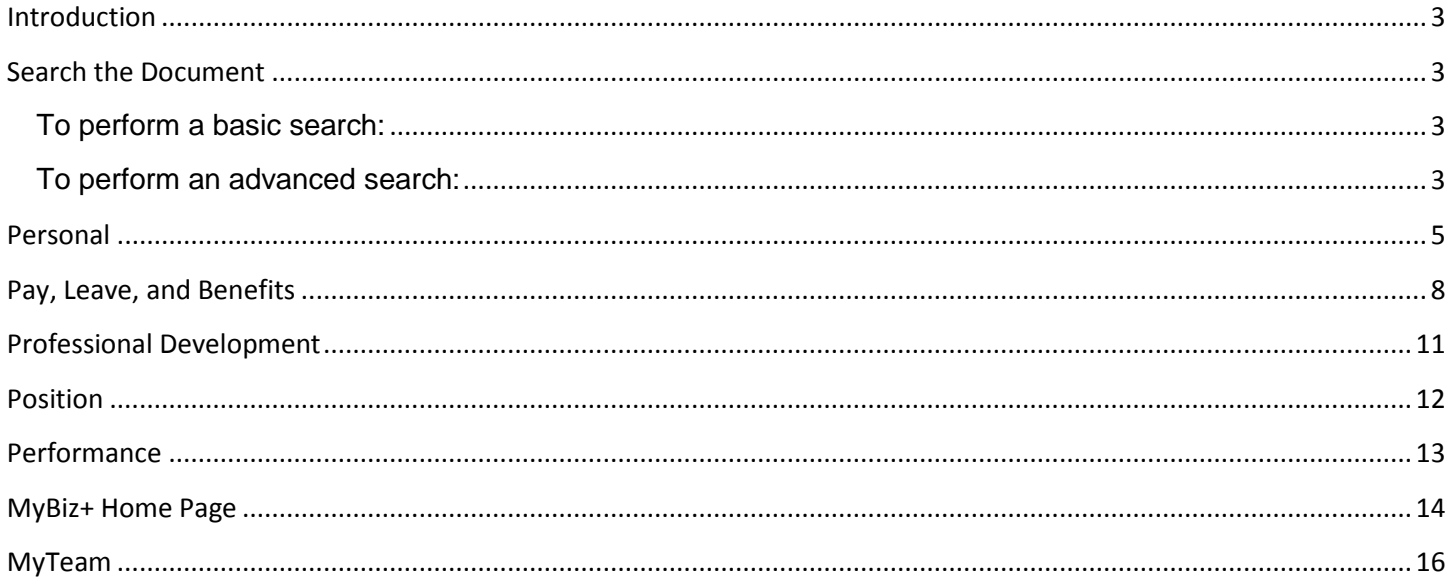

#### <span id="page-2-0"></span>**Introduction**

The Frequently Asked Questions (FAQs) content presented in this document focuses on the most common questions MyBiz+ users submitted through Provide Feedback on the MyBiz+ home page. The answers are designed to be helpful and informative, but may not cover all issues or situations.

If you can't find the answer to your question within the FAQs, follow your Component guidance for requesting HR assistance.

The questions are organized by the MyBiz+ categories familiar to users – Personal; Pay, Leave, and Benefits; Professional Development, Performance and MyTeam for Managers and Supervisors.

#### <span id="page-2-1"></span>**Search the Document**

#### <span id="page-2-2"></span>**To perform a basic search:**

- 1. Press CTRL-F, or select Edit and Find from the document menu. The search box opens on the upper right of the document.
- 2. Enter your search criteria type the word or phrase you want to search for in the entry field for the example below, the partial word *benefi* is used. Use the small left and right arrows in the blue search box to tab to the next instance, or previous searched-for word.
- 3. Using the partial word *benefi* and tabbing through the document provides multiple instances for the words *beneficiaries* and *beneficiary*.

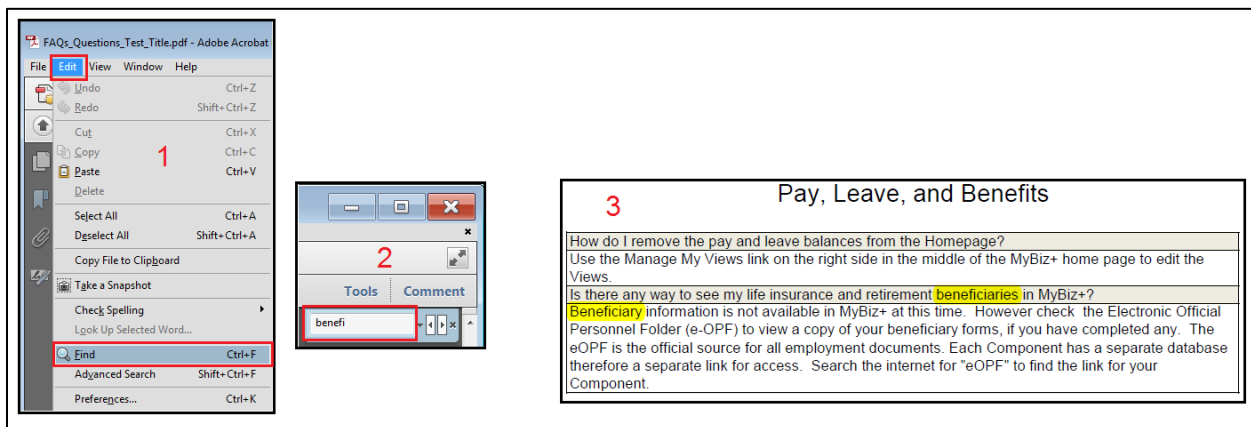

#### <span id="page-2-3"></span>**To perform an advanced search:**

- 1. Press Shift-CTRL-F, or select Edit and Advanced Search from the document menu. A new window will open alongside your document with more options. The default is to search the current document.
- 2. Enter your search criteria type the word or phrase you want to search for in the entry field – for this example, the partial word *Benefi* is used.

3. Select the search button and review the results. Since the partial word *Benefi* was used, the results provided multiple instances for the words: Benefits, Beneficiaries and Beneficiary.

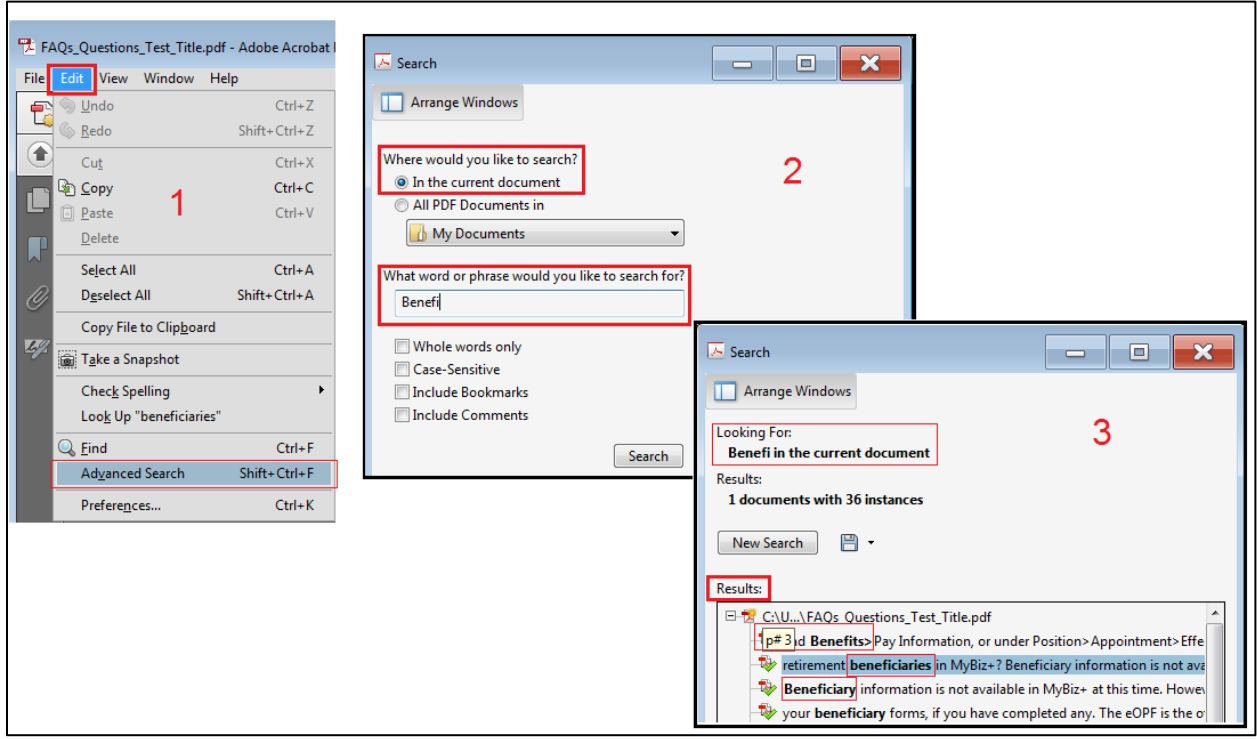

### <span id="page-4-0"></span>**Personal**

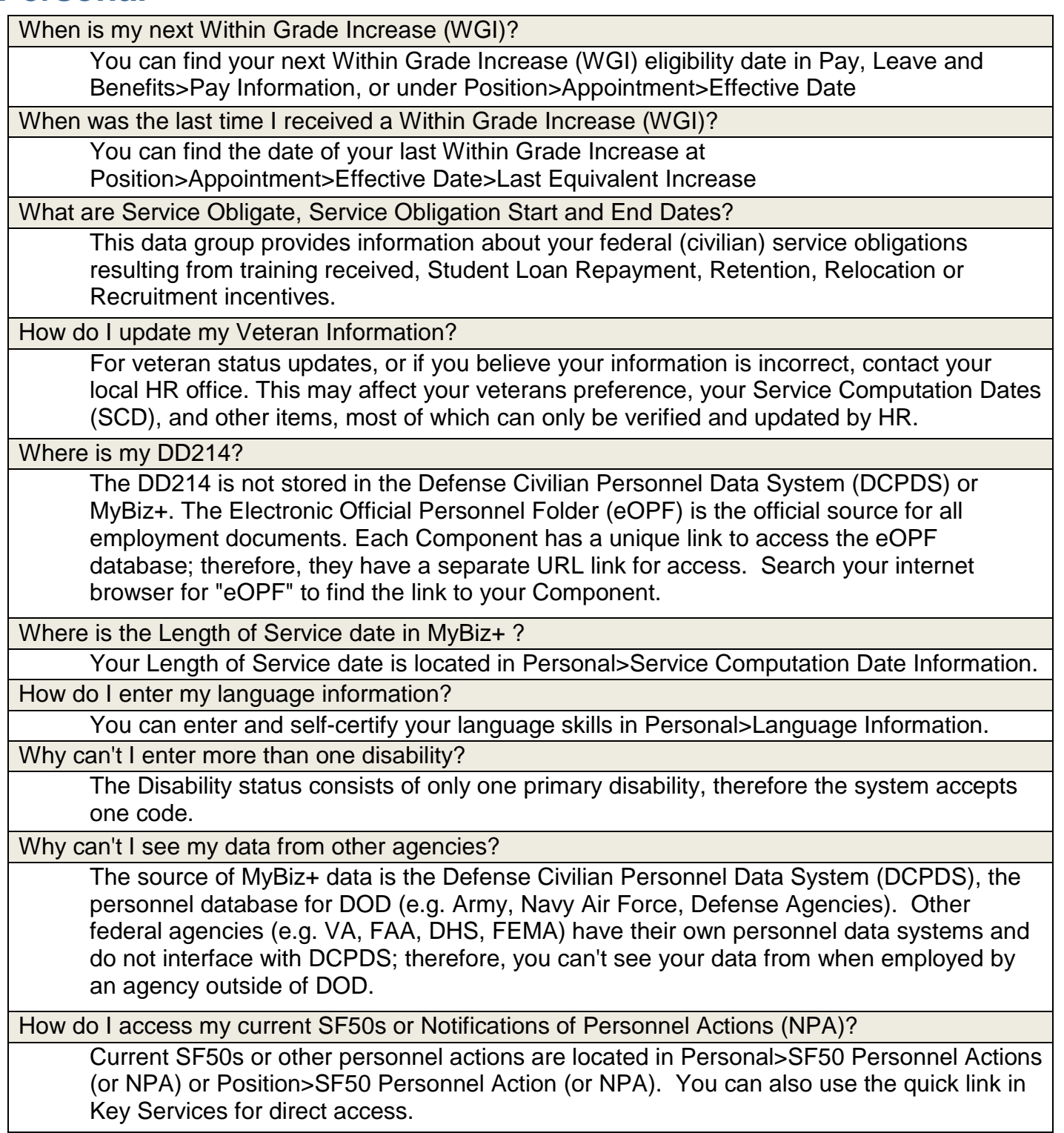

How do I access my SF50s or Notifications of Personnel Actions (NPA) from previous DOD employment with another Component?

To retrieve SF50s, or other personnel actions from previous DOD employment, go to either Personal or Position>SF50 Personnel Actions (or NPA). Retrieving is a two-part process by using the buttons Retrieve SF50s (or NPAs) and then Fetch SF50s (or NPAs). Note: Only SF50s processed on or after 23-SEP-2007 are in MyBiz+. Only NPAs processed on or after 23-March-2008 are available in MyBiz+.

For SF50's or other personnel actions prior to the dates above, check your Electronic Official Personnel Folder (eOPF). eOPF is the official source for all employment documents. Each Component has a unique link to access the eOPF database; therefore, they have a separate URL link for access. Search your internet browser for "eOPF" to find the link to your Component.

Where are my missing SF50s?

For appropriated fund employment within the Department of Defense only SF50s processed on or after 23-SEP-2007 are in MyBiz+. For earlier SF-50s, check your Electronic Official Personnel Folder (eOPF). Each Component has a unique link to access the eOPF database; therefore, they have a separate URL link for access. Search your internet browser for "eOPF" to find the link to your Component.

Where are my missing Non-appropriated fund (NAF) Notifications of Personnel Actions (NPA)?

For NAF employment within the Department of Defense only NPAs processed on or after 23-March-2008 are available in MyBiz+. For earlier NPAs, check your Electronic Official Personnel Folder (eOPF). Each Component has a unique link to access the eOPF database; therefore, they have a separate URL link for access. Search your internet browser for "eOPF" to find the link to your Component.

Where can I get all of my SF50s, or Notifications of Personnel Actions (NPA) that were processed?

The Electronic Official Personnel Folder (eOPF) is the official source for all employment documents. Each Component has a unique link to access the eOPF database; therefore, they have a separate URL link for access. Search your internet browser for "eOPF" to find the link to your Component.

How do I fix errors with no editing capability?

Information in MyBiz+ that is "view only" usually requires action from your local HR office.

How do I update my home address since I've recently moved?

Home address updates must be done through MyPay (DFAS) [https://mypay.dfas.mil/mypay.aspx.](https://mypay.dfas.mil/mypay.aspx) DFAS sends the updated home address to DCPDS and MyBiz+. If you submit an address change during the pay period, your address change will show up in MyBiz+ a week after the end of the pay period during which you made the change. Your home address in MyBiz+ is located in Personal>Contact Information

Where is my overseas time?

Overseas assignment information is available on the Civilian Career Report.

Where is my Employee ID Number?

The Employee ID number is located at Personal>Personal Information

How do I find the total amount of time I have for civilian federal employment?

MyBiz+ does not specifically contain the total amount of federal service time. Normally, it is the difference between the current date and your Service Computation Date (SCD) Leave located in Personal> Service Computation Date Information.

How do I add my paid in full letter from my military buyback?

Documents cannot be uploaded and stored within MyBiz+. You can provide a copy of your 'paid in full' letter to your local HR office to have it added to your Electronic Official Personnel Folder (eOPF).

# <span id="page-7-0"></span>**Pay, Leave, and Benefits**

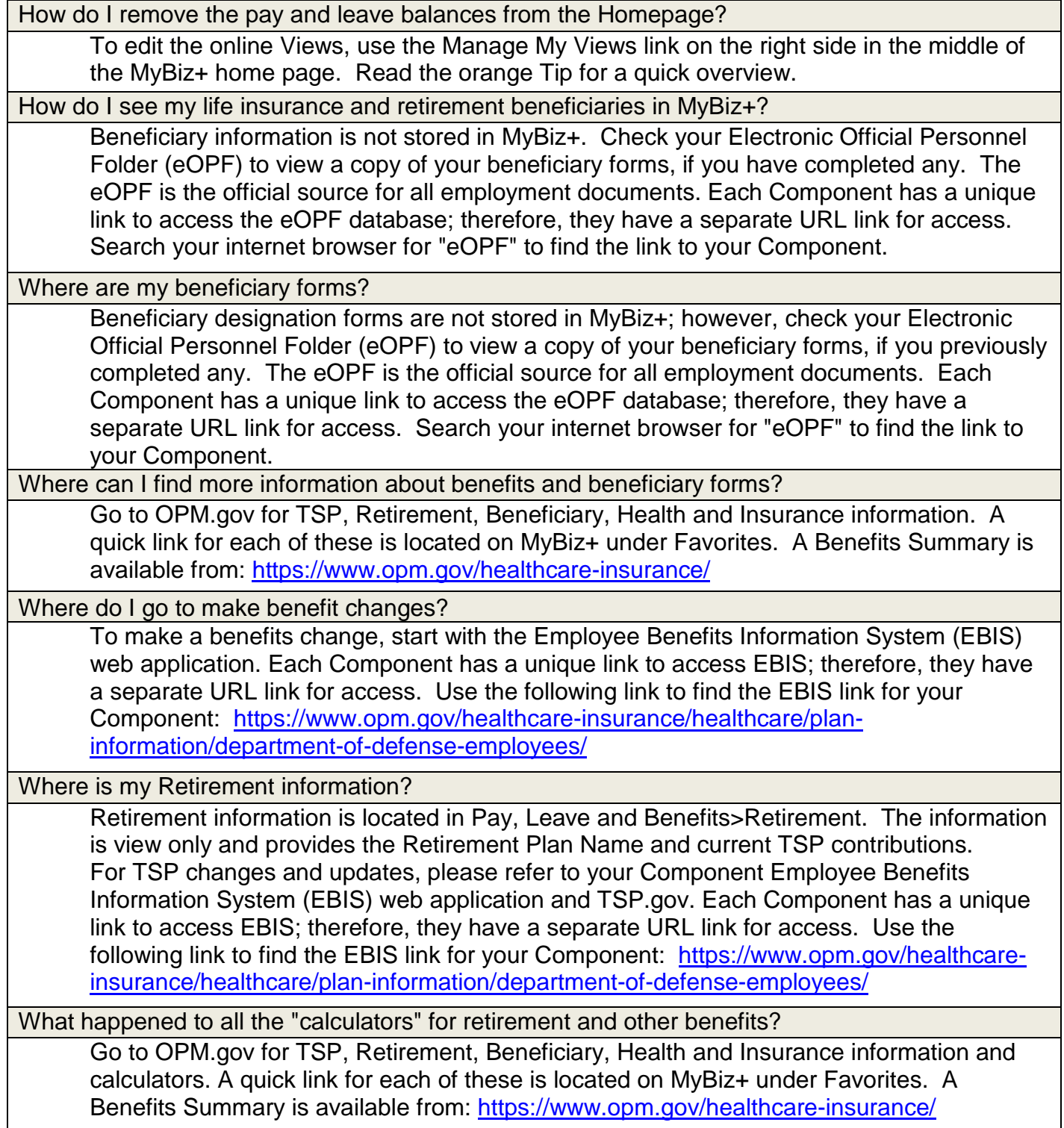

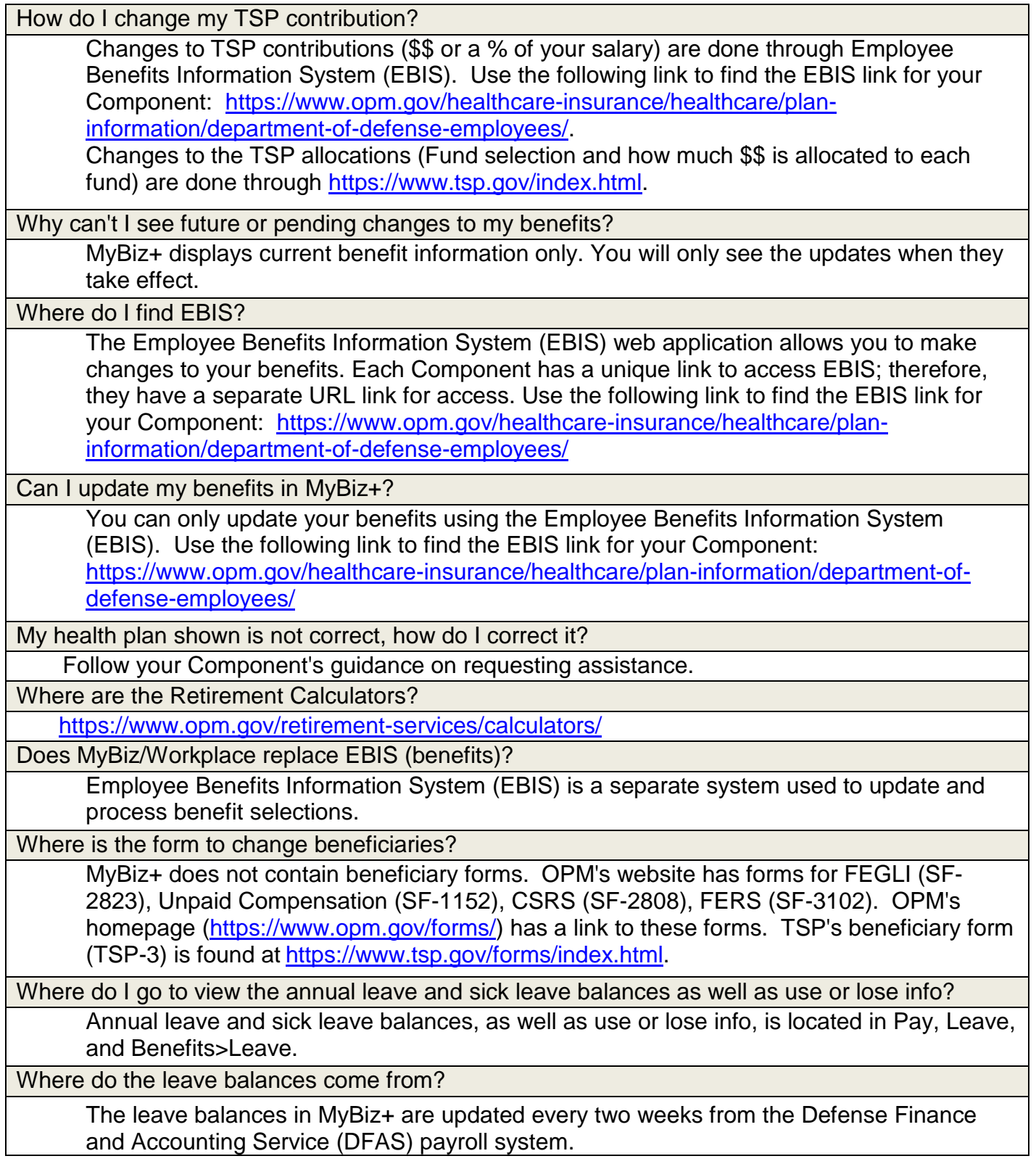

Where do I find how many hours of leave I get per pay check?

While MyBiz+ does not specify how many hours of leave you earn each pay period, your Leave and Earnings Statement (LES) from Defense Finance and Accounting Service (DFAS) has a Leave section, showing "Accrued Pay Pd." MyPay is located here: <https://mypay.dfas.mil/mypay.aspx>

Where are military deposits (buyback) shown?

Military Deposit information is not available in MyBiz+. Please contact the Defense Finance and Accounting Service (DFAS) payroll office where you made the payment.

How do I add my "paid in full" letter from my military deposit (buyback)?

Documents cannot be uploaded and stored within MyBiz+. You should provide a copy of your "paid in full" letter to your local HR office to have it added to your Electronic Official Personnel Folder (eOPF).

How do I make a payment to receive retirement credit for my military service after 1956?

Contact your local HR office for assistance. Additional information is located at Defense Finance and Accounting Service (DFAS):

<http://www.dfas.mil/civilianemployees/militaryservice/militaryservicedeposits.html>

How do I get my awards "verified" instead of "self-certified"?

Awards in MyBiz+ are documented as "Verified" or "Self-Certified". Verified means that HR validated the award and input it into the Defense Civilian Personnel Data System (DCPDS) where the award shows as "verified" in MyBiz+. Self-Certified means that the employee entered the award information in MyBiz+ and "self-certified" the information provided is true.

# <span id="page-10-0"></span>**Professional Development**

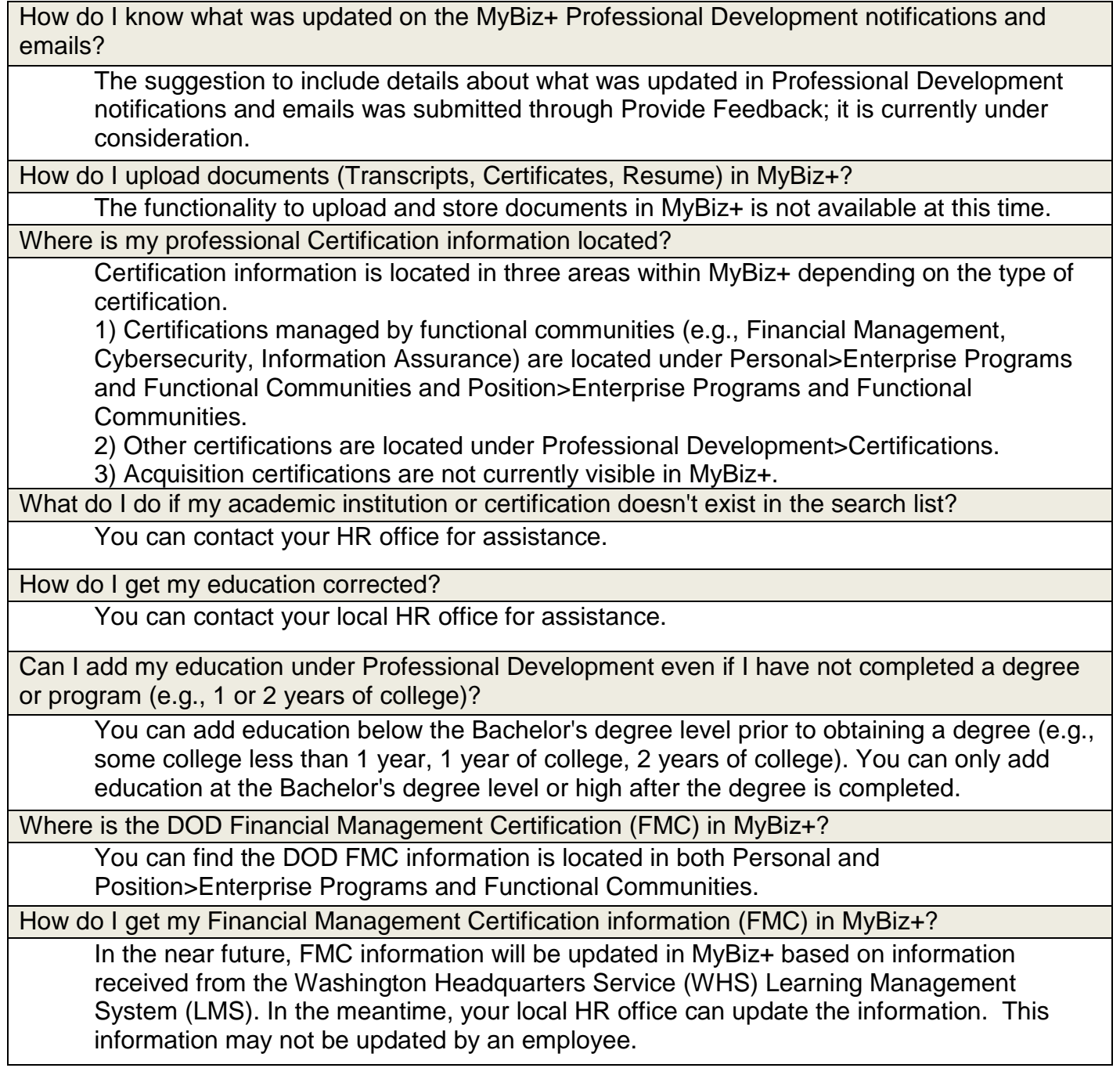

### <span id="page-11-0"></span>**Position**

How do I find my current position description?

Currently, position descriptions are not available in MyBiz+; however this is a future consideration, but there is no projected timeframe for adding position descriptions.

Who do I contact if my position information is out of date, erroneous, missing, or wrong?

Contact your local HR office for assistance.

Where is my Telework Eligibility information?

Telework Eligibility is located at Position>Appointment>Effective Date

How do I access my current SF50s or Notifications of Personnel Actions (NPA)?

Current SF50s or other personnel actions are located in Personal>SF50 Personnel Actions (or NPA) or Position>SF50 Personnel Action (or NPA). You can also use the quick link in Key Services for direct access.

How do I access my SF50s or Notifications of Personnel Actions (NPA) from previous DOD employment with another Component?

To retrieve SF50s, or other personnel actions from previous DOD employment, go to either Personal or Position>SF50 Personnel Actions (or NPA). Retrieving is a two-part process by using the buttons Retrieve SF50s (or NPAs) and then Fetch SF50s (or NPAs). Note: Only SF50s processed on or after 23-SEP-2007 are in MyBiz+. Only NPAs processed on or after 23-March-2008 are available in MyBiz+.

For SF50's or other personnel actions prior to the above dates, check your Electronic Official Personnel Folder (eOPF). eOPF is the official source for all employment documents. Each Component has a unique link to access the eOPF database; therefore, they have a separate URL link for access. Search your internet browser for "eOPF" to find the link to your Component.

Where are my missing SF50s?

For appropriated fund employment within the Department of Defense only SF50s processed on or after 23-SEP-2007 are in MyBiz+. For earlier SF-50s, check your Electronic Official Personnel Folder (eOPF). Each Component has a unique link to access the eOPF database; therefore, they have a separate URL link for access. Search your internet browser for "eOPF" to find the link to your Component.

Where are my missing Non-appropriated fund (NAF) Notifications of Personnel Actions (NPA)?

For NAF employment within the Department of Defense only NPAs processed on or after 23-March-2008 are available in MyBiz+. For earlier NPAs, check your Electronic Official Personnel Folder (eOPF). Each Component has a unique link to access the eOPF database; therefore, they have a separate URL link for access. Search your internet browser for "eOPF" to find the link to your Component.

Where can I get all of my SF50s, or Notifications of Personnel Actions (NPA)?

The Electronic Official Personnel Folder (eOPF) is the official source for all employment documents. Each Component has a unique link to access the eOPF database; therefore, they have a separate URL link for access. Search your internet browser for "eOPF" to find the link to your Component.

#### <span id="page-12-0"></span>**Performance**

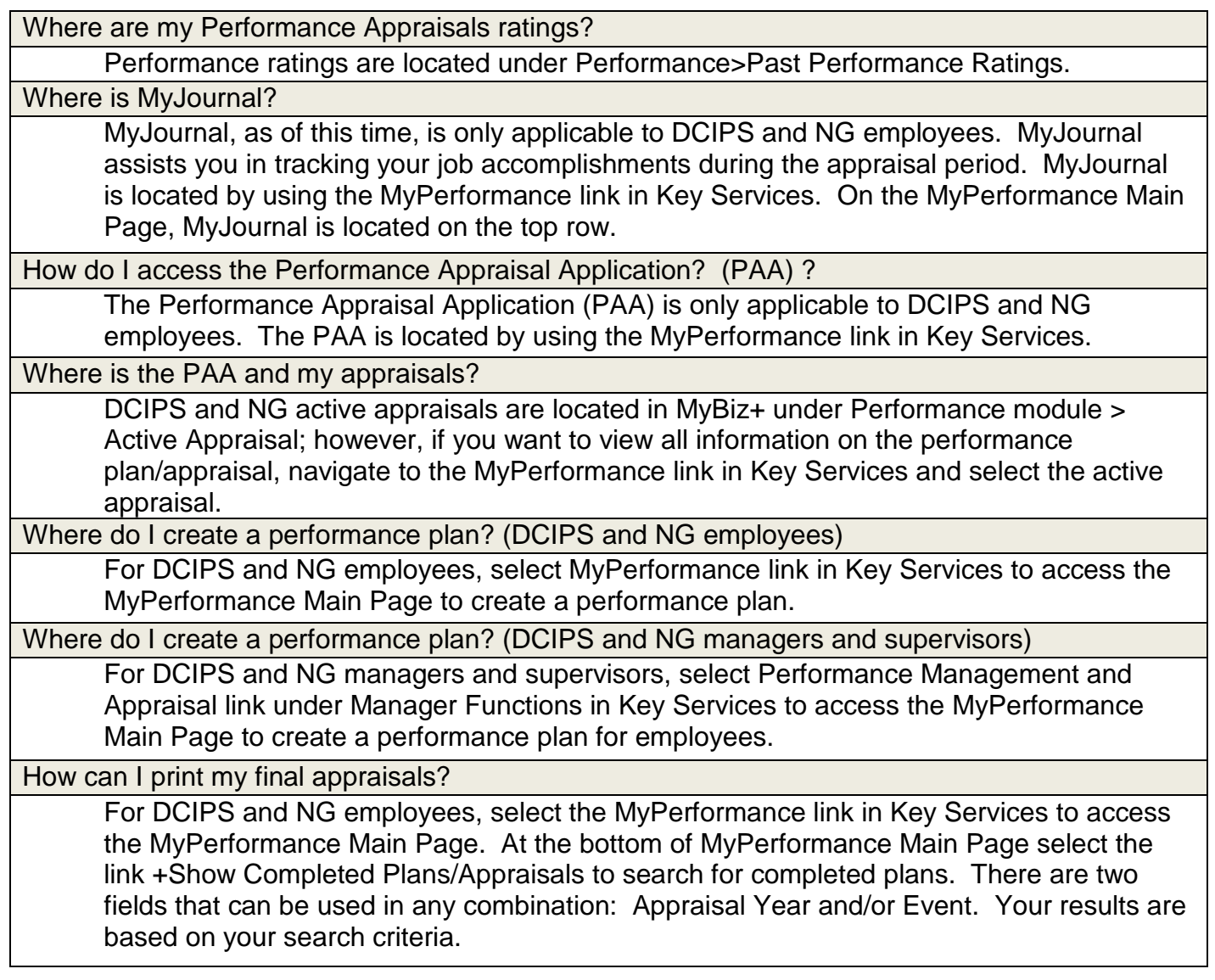

#### <span id="page-13-0"></span>**MyBiz+ Home Page**

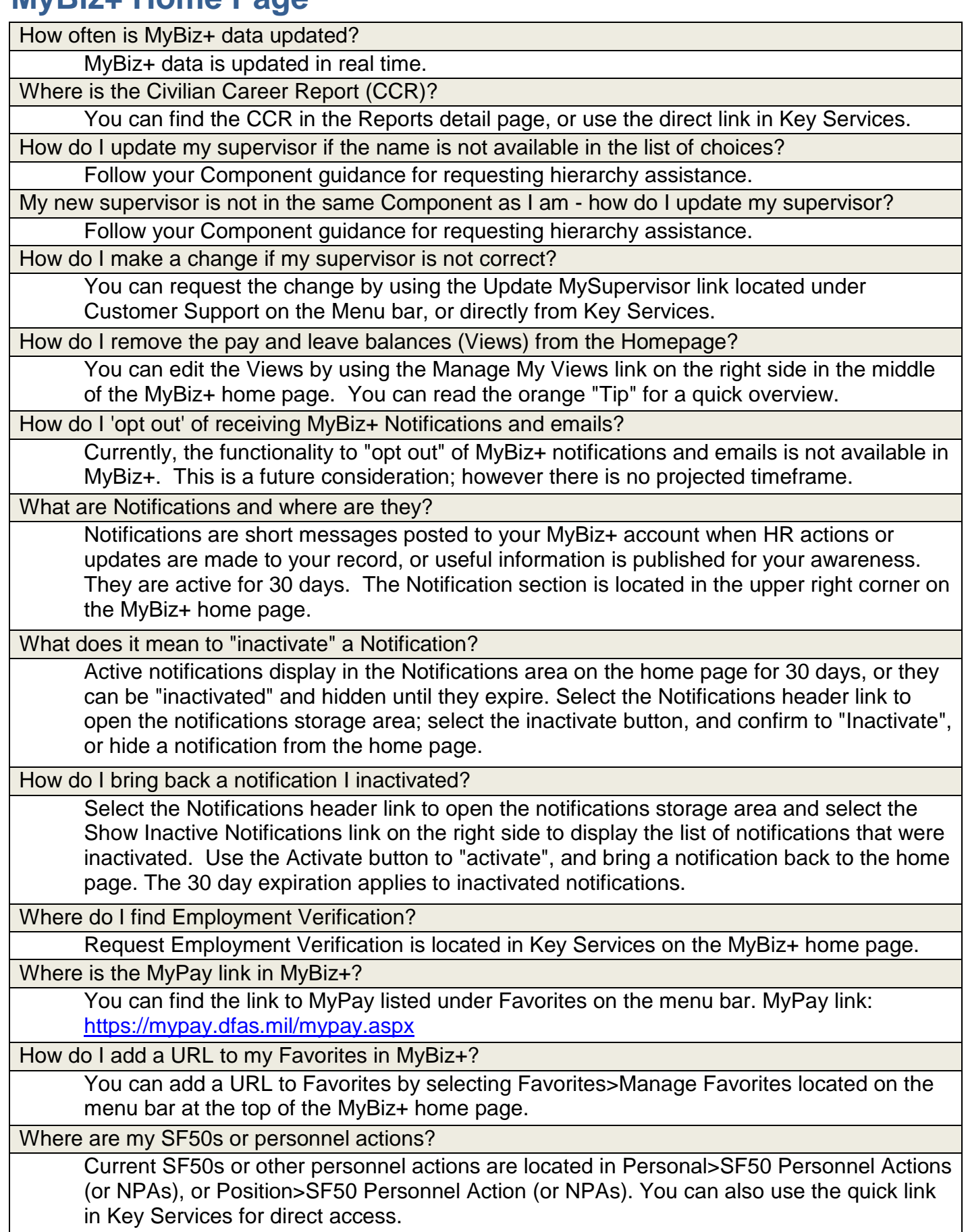

How do I remove items from Key Services?

The function to customize Key Services is under development. Delivery is expected by the end of 2016.

How do I hide the Views on the home page that I do not need to see –such as Pay, and Leave? You can change the defaulted Views by selecting the Manage My Views link on the right side of the home page. The Views section will go into an edit mode where you can add, hide, or exchange the Views. Read the orange "Tip" for a quick overview.

Where are the user guides for MyBiz+?

You can find the MyBiz+ user guides and other simulations under Help on the menu bar. Is MyBiz+ available to me after I separate?

No. Once you separate from employment with DOD you no longer have access to your information in MyBiz+; however, you can still access your Electronic Official Personnel Folder (eOPF) for 90 days after you separate.

### <span id="page-15-0"></span>**MyTeam**

How do supervisors view and manage their assigned personnel?

Supervisors and Managers have an additional detail page - MyTeam - through which they can view their employees details.

Is there a phase that includes an automated module for managers/supervisor's to Request Personnel Actions. (SF52).

Not currently; however, the Manager and Employee Initiated Actions (MEIA) module is under consideration for future development.

Does a supervisor have visibility of their employee's personnel actions? (SF50, NPA).

Supervisors and Managers can view their employees personnel actions through the MyTeam detail page>Personnel Actions.

Where is the link for managers or supervisors to manage their hierarchy?

Managers and Supervisors can manage their hierarchy by using Update MyTeam which is located on the Menu bar under Customer Support, or from the list under Key Services. Update MyTeam allows for addition and removal of employees within the same organizational structure.

How do I update my supervisor and subordinates?

Update MySupervisor (as an employee) and Update MyTeam (as a Manager or Supervisor) is located under Key Services, or on the Menu bar under Customer Support.

How do I get an Awards report on my employees?

You can pull an Awards Information Report on each employee by going to MyTeam>Awards>Employee View>Print Awards Information Report

How can I get to the old My Biz and My Workplace?

My Biz and My Workplace are no longer active. The Detail Pages in MyBiz+ contain the same information that was in My Biz and My Workplace plus more.

How often is MyBiz+ updated?

MyBiz+ is updated in real time.

How do I access MyBiz+ from home?

MyBiz+ is accessed using your work computer.